# **Cancer Report Validator User Guide**

- Introduction
- Requirements
  - System and Software Requirements
- Installation
  - Source Build Guide
- Configuration
  - Logging Configuration
  - Tomcat Configuration
  - Java Version 8.0
  - Code System and Value Set Configuration
- Deployment
- Refreshing the Vocabulary Files
- Usage
  - o CLI Usage

  - Webapp Usage
     Web Front-end Usage
     Web Footing
    - RESTful Web Service Usage

### Introduction

This guide serves as a reference for users of the Cancer Report Validator (CRV).

### Requirements

### System and Software Requirements

• System and Software Requirements

### Installation

There are two ways to install CRV. The first is to build the project locally as described in the Source Build Guide. The second is to obtain the latest version of the WAR here.

#### Source Build Guide

Source Build Guide

## Configuration

#### Logging Configuration

The following optional system properties control logging:

| Name                           | Value<br>Type                 | Default Value                                                                                                 | Description                                                                                                    |
|--------------------------------|-------------------------------|----------------------------------------------------------------------------------------------------|----------------------------------------------------------------------------------------------------|
| crigtt.logging.<br>console.tty | boolean                       | <availability an="" console="" interactive="" jvm="" of="" the="" to=""></availability>                       | Flag for whether logging to compatible terminals will contain colorized highlighting.                                                                                                    |
| crigtt.logging.<br>file.dir    | string<br>(directory<br>path) | CLI: <executable directory="">/ /logs Webapp: <webapp container="" directory="" log=""></webapp></executable> | <ul> <li>Path to the log directory.</li> <li>When using Tomcat as the webapp container, defaults to: \${catalina.base}/logs</li> <li>This is Tomcat's standard log directory.</li> </ul> |
| crigtt.logging.<br>file.name   | string (file<br>name)         | CLI: crigtt-cli Webapp: crigtt-web                                                                            | Base name of the log file (no extension).                                                                                                    |
| crigtt.logging.<br>file.ext    | string (file extension)       | .log                                                                                                    | File extension suffix of the log file name.                                                                                                    |

| crigtt.logging. | string (file | 50MB | <ul> <li>Maximum size that a log file can reach before it is "rolled over" (i.e. the current log file is</li></ul> |
|-----------------|--------------|------|----------------------------------------------------------------------------------------------------|
| file.size.max   | size)        |      | renamed with a timestamp and a new file assumes it's place).                                                       |

#### **Tomcat Configuration**

Install Tomcat 9.0

If the file \${TOMCAT9\_INSTALLATION\_PATH}/bin/setenv.sh does not exist, create it by running:

```
${TOMCAT9_INSTALLATION_PATH}/bin/setenv.sh
```

Append the following lines to the file \${TOMCAT9\_INSTALLATION\_PATH}/bin/setenv.sh:

CATALINA\_OPTS="\$CATALINA\_OPTS -Dcrigtt.data.db.dir=<path to database directory> -Dcrigtt.data.validate.vocab.dynamic.dir=<path to vocab file directory>"

- <path to database directory>: path to a directory where you want data to be persisted.
- cpath to vocab file directory>: path to a directory where you want to place the vocab files that will be persisted.

#### Java Version 8.0

Install Java 8.0 and point JAVA\_HOME environment variable to the install location of Java 8.0.

#### Code System and Value Set Configuration

The code systems and value sets that are collected according to the Vocabulary Data Sets Source Documentation are available in the vocab.tar.gz file, unzipped and placed in a specific directory structure within the repath to vocab file directory.

The code system files collected from the Code Systems tab ("File Name(s)" column) need to be placed in the following structure:

```
CODES/

ICD-0-3/
ICD10CM/
ICD10PCS/
ICD9CM_DX/
LOINC/
RXNORM/
SNOMED-CT/
```

The value set files collected from the Value Sets tab ("File Name(s)" column) need to be placed in the following structure:

```
valueSets/
PHVS/
VSAC/
```

The files with the .txt extension should be placed in PHVS and the files with the .xls extension should be placed in VSAC.

## **Deployment**

Once the configuration has been complete, the WAR file should be deployed. There are several methods to deploy WAR files in Tomcat, as described in the Tomcat Configuration.

The first time the WAR is deployed, the data in the code system and value set files placed in the directory described in the Code System and Value Set Configuration section will be loaded into the OrientDB database, which can take up to an hour. The log can be monitored to determine when that process has been completed.

## Refreshing the Vocabulary Files

If any code system or value set files need to be updated, the contents of the path to database directory> should be removed, the updated vocab.tar.gz should be unzipped to path to vocab file directory>, and the webapp should be restarted. This will cause the vocabulary files to be loaded anew.

## Usage

#### **CLI Usage**

To build the tools from source, run:

```
mvn -pl="crigtt-parent,crigtt-core,crigtt-cli"
```

The tools can be found in ~/crigtt/crigtt-cli/target/crigtt-cli/bin or extracted from ~/crigtt/crigtt-cli/target/crigtt-cli-<version>-cli.tar.gz

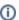

Within the crigtt-cli directory, a data directory should be added so that the directory structure looks like:

The vocabulary files need to be obtained as indicated in the Code System and Value Set Configuration section and the codes and valueSets directory should be placed under the vocab directory as indicated above.

#### Usage: crigtt-cli [options]

| Option(s)       | Required (Y/N)? | Default Value           | Description                                                                           |
|-----------------|-----------------|-------------------------|---------------------------------------------------------------------------------------|
| -f,format       | N               | true                    | Flag for whether to format the output.                                                |
| -h,help         | N               | false                   | Display help.                                                                         |
| -i,in-file      | Υ               |                         | Input file or "-" for standard input.                                                 |
| -n,in-file-name | N               |                         | Input file name.                                                                      |
| -d,out-dir      | N               | \${crigtt.app.home}/out | Output directory.                                                                     |
| -o,out-file     | N               |                         | Output file or "-" for standard output.                                               |
| -c,testcase     | N               | testcase0               | Test case for running conformance against test data.                                  |
|                 |                 |                         | Possible Values: [testcase0, testcase1a, testcase1b, testcase2, testcase3, testcase4] |
| -t,type         | Υ               |                         | Output render type.                                                                   |
|                 |                 |                         | Possible Values: [HTML, JSON, XML]                                                    |

### Webapp Usage

#### Web Front-end Usage

- An interactive web front-end is available at the root of the deployed webapp's context (ex. http://localhost:8080/crigtt-web/).
- All modern (if Internet Explorer, at least v11) browsers are supported (Firefox and Chrome being tested the most).

#### **RESTful Web Service Usage**

- The associated WADL is available at: <path to the webapp context>/service/validator/validate.wadl
- Request: A HTTP POST with optional query parameters:
  - Ontent:
    - multipart/form-data (i.e. a HTML form submission) with a single body part (id = file) consisting of the document to be validated.

- multipart/form-data with a single body part (id = testcase) consisting of the test case against which the document is to be validated. Options are testcase0 (no test case selected IG conformance validation only), testcase1a, testcase1b, testcase2, testcase3, or testcase4.
- o Path Parameters:
- Response Type: Appending .html, .json, or .xml to the web service endpoint address will result in the response being returned as HTML, JSON (the default), or XML, respectively.
   Query Parameters (Optional):

| Name     | Value Type               | Default Value                                            | Description                                                                               |
|----------|--------------------------|----------------------------------------------------------|-------------------------------------------------------------------------------------------|
| format   | boolean                  | false                                                    | Flag for whether the response content should be formatted (indented).                     |
| timeZone | string, time zone offset | <the jvm="" local="" of="" the="" time="" zone=""></the> | Used to generate localized human-readable timestamps (only applicable to HTML responses). |

#### • Response:

- O Content: The rendered response.
- O HTTP Headers:

| Name               | Value<br>Type | Description                                                                                                    |
|--------------------|---------------|----------------------------------------------------------------------------------------------------|
| X-Crigtt-Response- | string (file  | <ul> <li>A generated file name for saving the response via the web front-end (the default value in the associated</li></ul> |
| File-Name          | name)         | browser/OS file save dialog).                                                                                               |